# <span id="page-0-2"></span>**Difference between two dates in business days**

# On this page

[Prerequisites](#page-0-0) | [Configuration](#page-0-1) | [Related use cases](#page-1-0)

# Use case

This calculated field will display the **difference between two dates** reflected in Date picker fields in business days.

<span id="page-0-0"></span>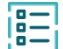

### **Prerequisites**

### Set up a calendar

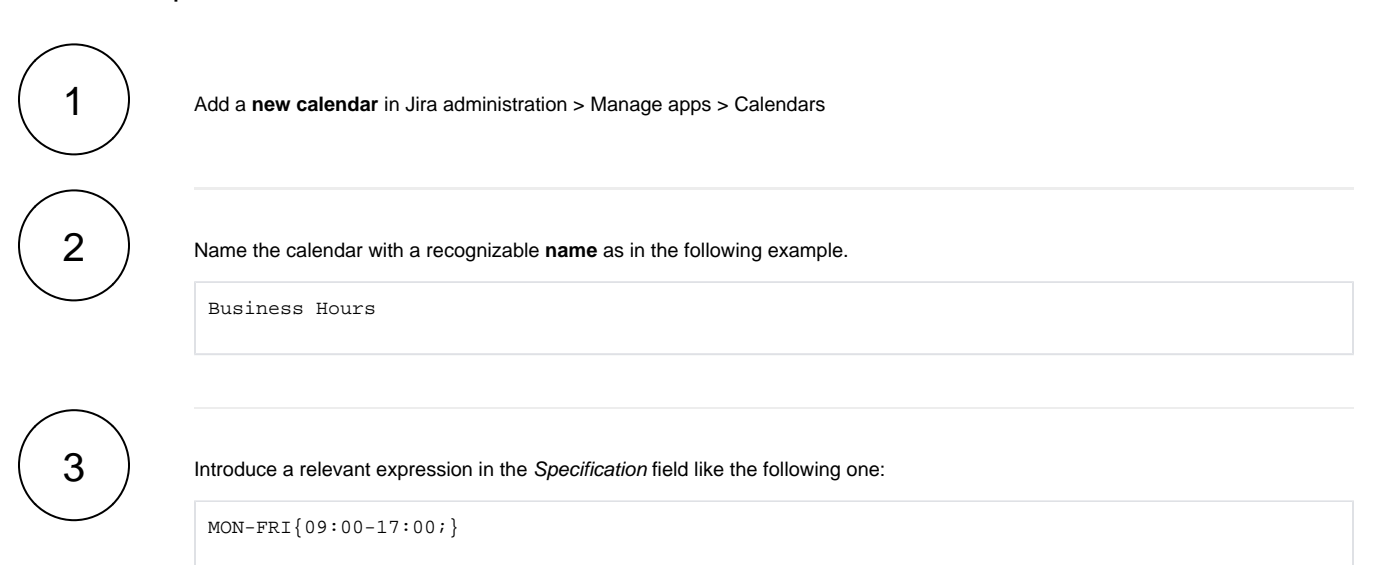

<span id="page-0-1"></span>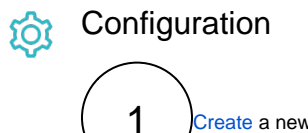

[Create](https://apps.decadis.net/display/JWTSDC/Get+started+with+calculated+fields) a new **Calculated Text Field (by JWT)** custom field and name it properly.

Providing a description will help you to identify what the custom field does but this step is **optional**

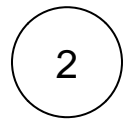

#### **Parser expression**

Add the following parser expression:

formatWorkDuration(timeDifference({issue.cfaaaaa},{issue.cfbbbbb},"Business Hours",LOCAL))

Do not forget to **replace** {issue.cfaaaaa} and {issue.cfbbbbb} with the field codes of the appropriate custom fields.

3

**Add** the field to the relevant view **screens.**

**Remember**: All calculated fields are **read**-**only** and cannot be manually updated on a create or edit screen.

# Related use cases

<span id="page-1-0"></span>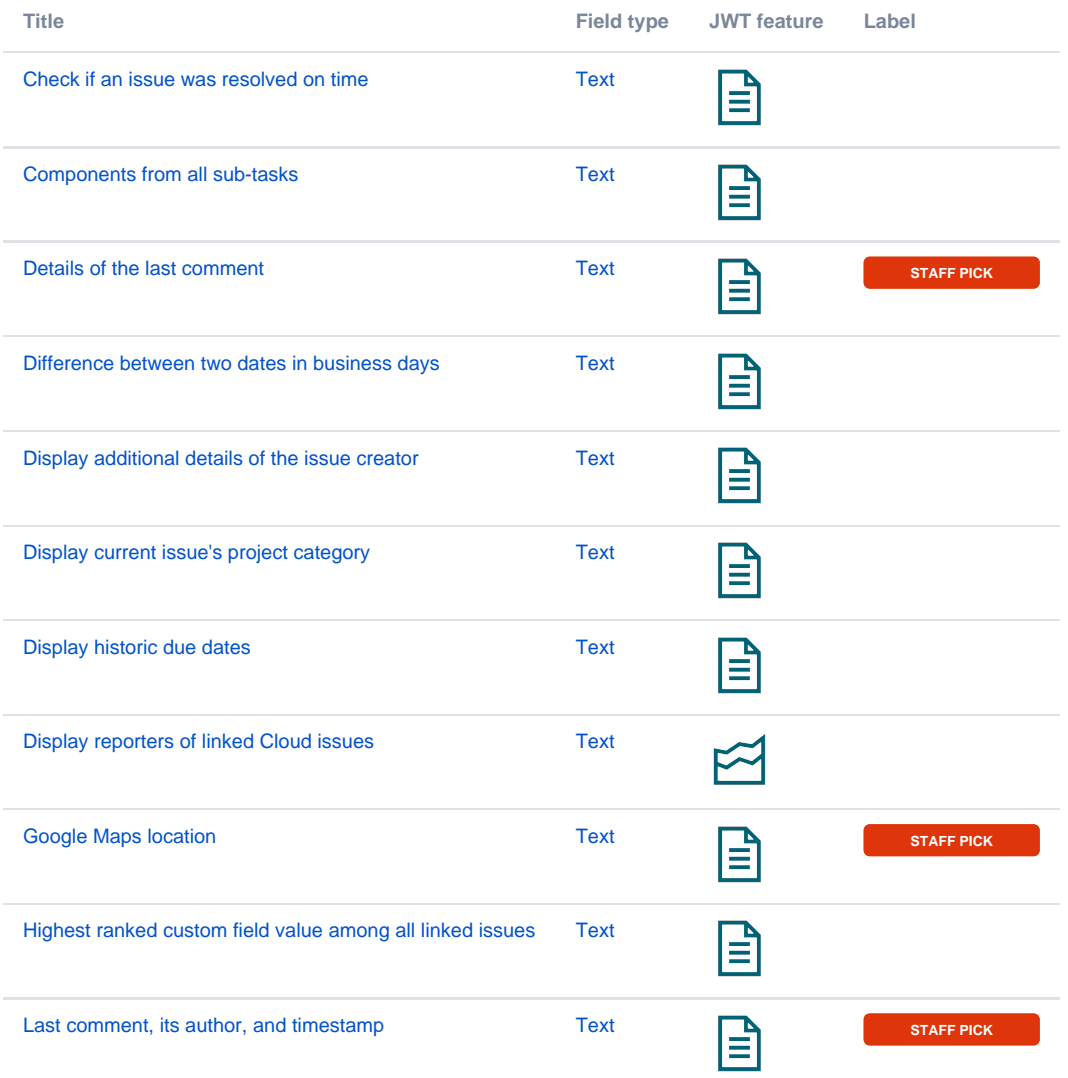

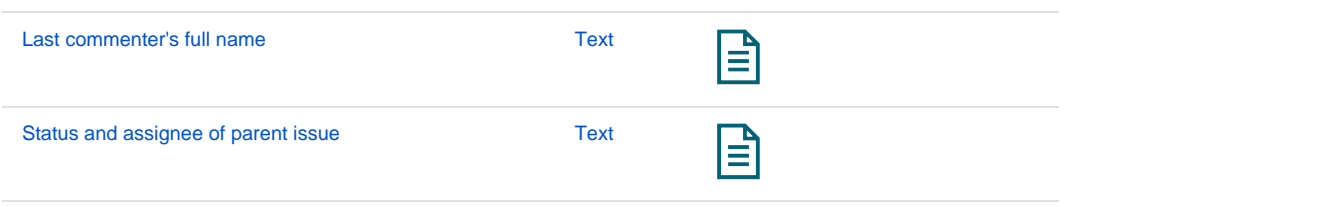

If you still have questions, feel free to refer to our [support](https://apps.decadis.net/display/DECADIS/Support) team.